4 階教室(401・418・411 ホール)の無線 LAN 接続方法

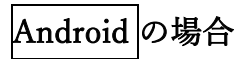

●「設定」アイコンから「ネットワークとインターネット」をタップする

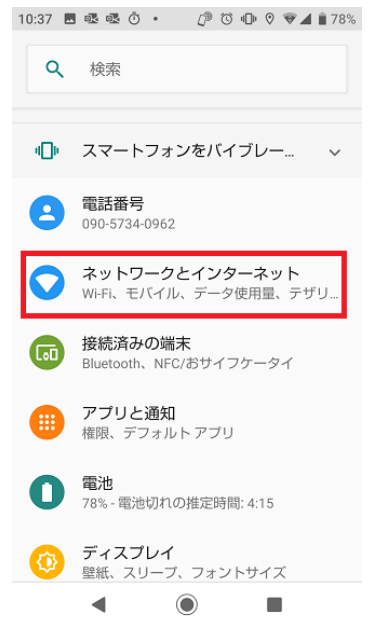

● 接続する SSID を選択する。「NUFS-WL000」

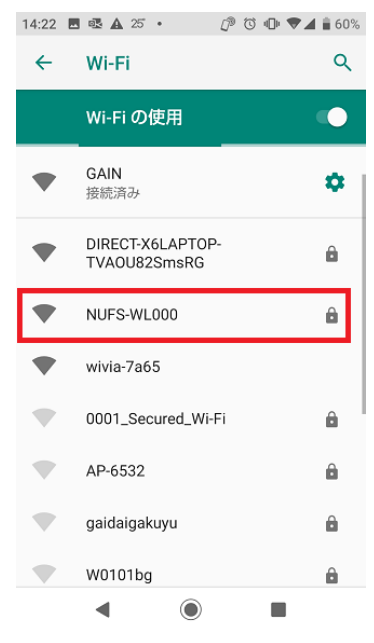

●「CA 証明書」は「検証しない」を選択

●「ID」を入力 ⇒ 「大学の PC にログインする ID」 (例:e2020999x)※メールアドレスの「@」より前の部分 ●「匿名 ID」には何も入力しない

●「パスワード」を入力 ⇒ 「大学の PC にログインするパスワード」 (パスワードを忘れた場合は初期パスワードに戻しますので、ICT 教育支援室で 申請してください。)

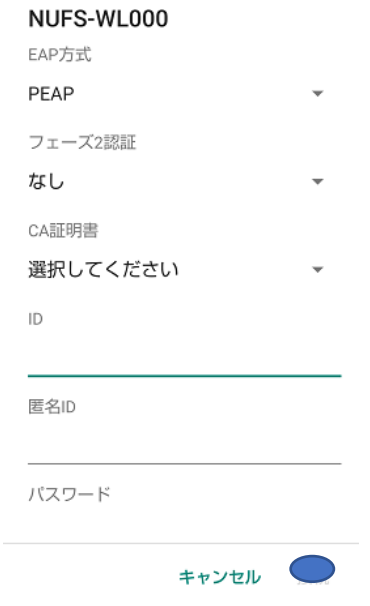

●「接続」をタップする

不明な点があれば、ICT 教育支援室に問い合わせてください。

なお、4 階の 3 教室(401・418・411 ホール)以外での無線 LAN の SSID は従来通り「GAIN」 で、事前登録が必要です。